## **Contacting Haddenham Medical Centre - A User Guide for Patients**

Haddenham Medical Centre (HMC) now uses an online system (Accurx) which enables patients to request help for a medical problem, obtain medical information and make administrative queries. The system is simple to use and this User Guide gives a step-by-step illustration of the process.

<u>Important:</u> If you consider that your medical problem is really very urgent then please ring the medical centre (01844 293300) and tell the receptionist so that a clinician can call you. In an emergency, please call 999.

<u>Please note:</u> Restricted staffing levels and GP availability precludes HMC from providing the online service outside of the hours of 08:00 – 17:00. However, urgent calls will still be taken by HMC receptionists over the telephone until 18:30, Monday – Friday.

## To Obtain Medical Help.

To obtain help for a medical problem it is preferable and quicker to complete the following simple form online. Alternatively, and if you're unable to use a mobile phone or computer, you can telephone or physically visit HMC and ask the receptionist to complete it for you. To obtain the online form, you can visit the HMC Website (<a href="https://www.haddenham.org">https://www.haddenham.org</a>) and select "Appointments" and then in the "Contact us online" area, click on "Submit a new request". Alternatively, you can obtain a link from the receptionist who will send it direct to your mobile phone, or email it to you. The link is also available on Facebook. This is what the opening page of the form looks like:

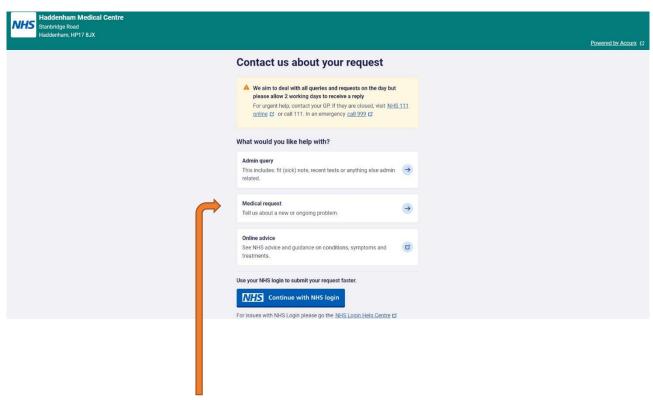

If you click on "Medical request" the page overleaf will be displayed:

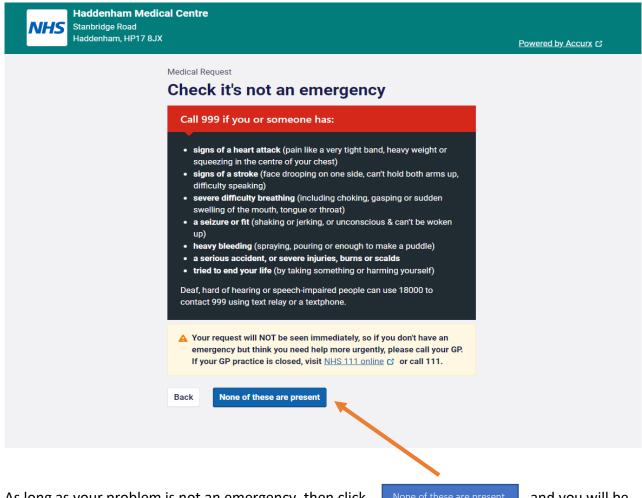

As long as your problem is not an emergency, then click

and you will be

directed to a new page where you can complete the details of your problem (see next page)

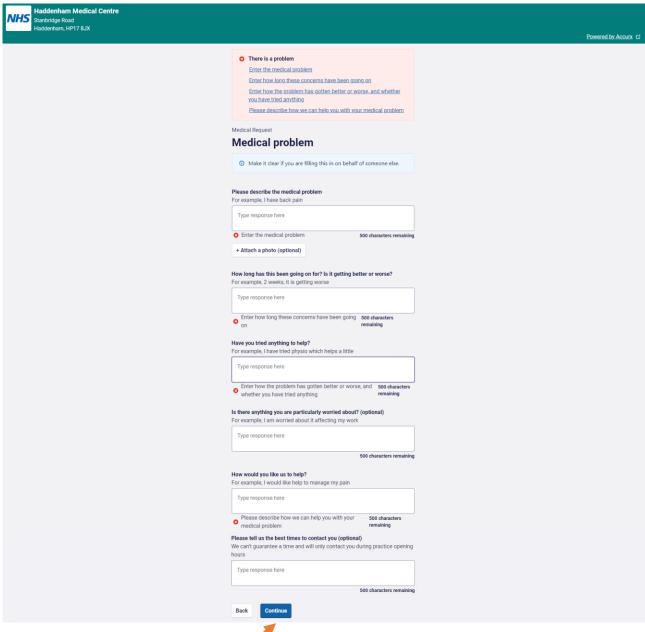

After completion, when you click

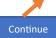

the following page will be displayed:

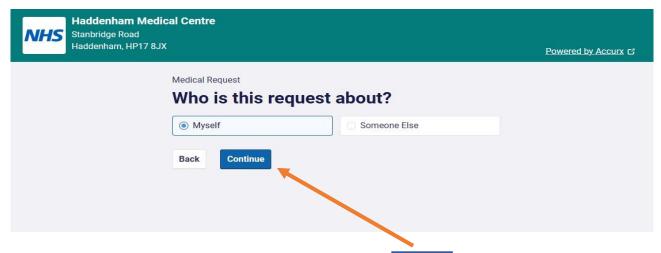

Once you've indicated who the request is for and clicked patient's personal details on the page shown overleaf:

you'll then need to enter the

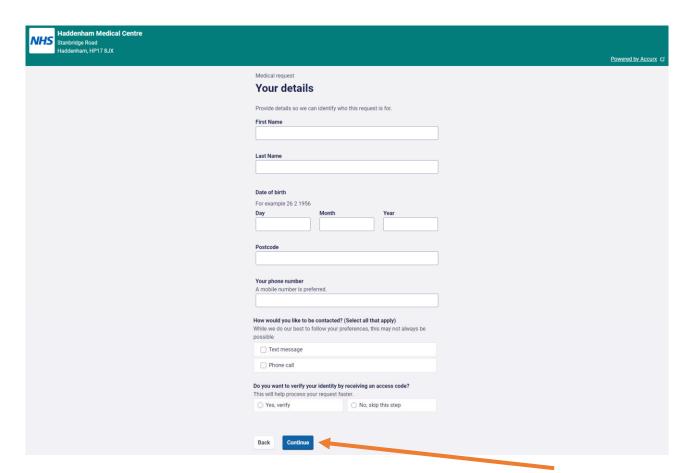

When you finish entering your details, and if you elect to skip verification, click you'll then get the chance to review the details of your request which will be displayed on a page like this:

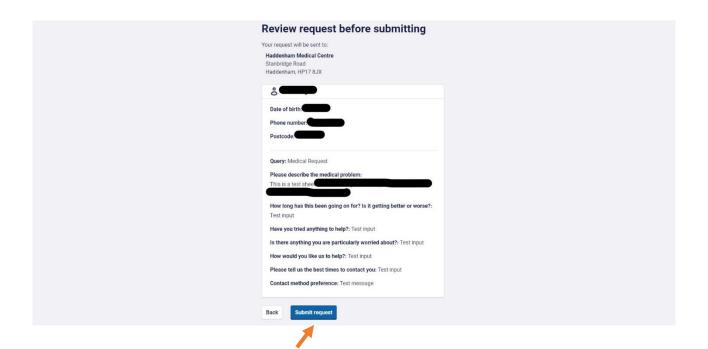

If all the details are correct, click on overleaf will let you know the request has been received and is being actioned.

and

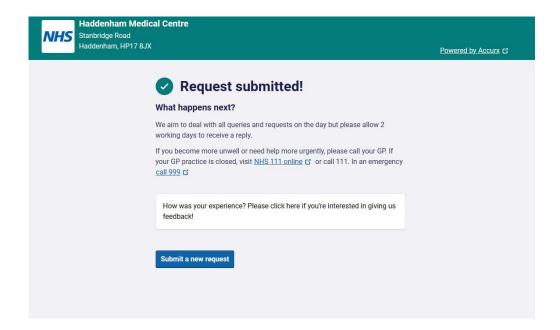

If you chose earlier to verify your identity, you will need to have your mobile phone ready to receive a 6-digit code by text message which you will need to enter on the form like the one displayed here:

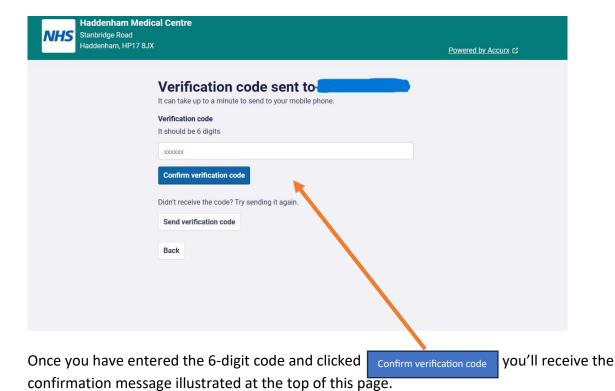

In the event that a GP is scheduled to call, please make sure that you remain near your contact number telephone to receive the call.

At HMC, the form will be read by the Duty GP who will decide what action is necessary. This might result in a phone call from a GP or referral to a nurse practitioner or another specialist. In any case, you will receive an acknowledgement and notification of the follow-up action considered necessary.

## **Other Facilities**

The online system also allows you to access a number of other facilities. So, if you click on "Admin query" after opening the form at the beginning, this is the page you will get displayed:

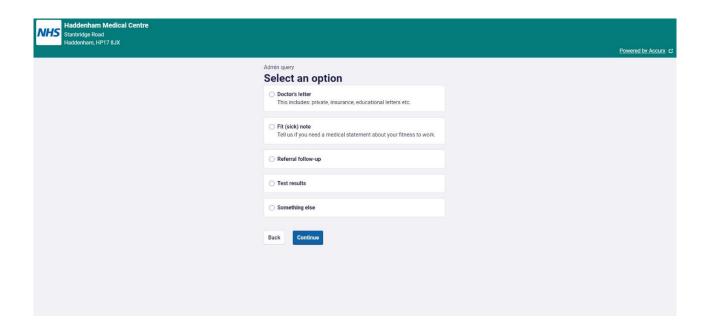

Clicking on any of the selections will bring up a series of simple pages to fill in with details of your query, similar to the ones illustrated on the previous pages which will, when completed, then be actioned by the appropriate HMC staff.

## **System Operating Hours**

Please note that outside of the online system operating hours mentioned on page 1, you will get this page displayed if you click on the link:

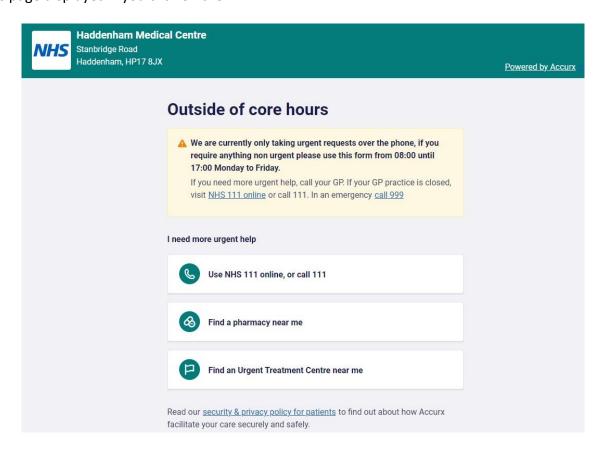

As you can see, it is not possible to use the online facility outside of "core hours" (08:00 - 17:00) as the online system is not staffed or monitored but really urgent calls will be taken by HMC receptionists over the telephone until 18:30, Monday – Friday.

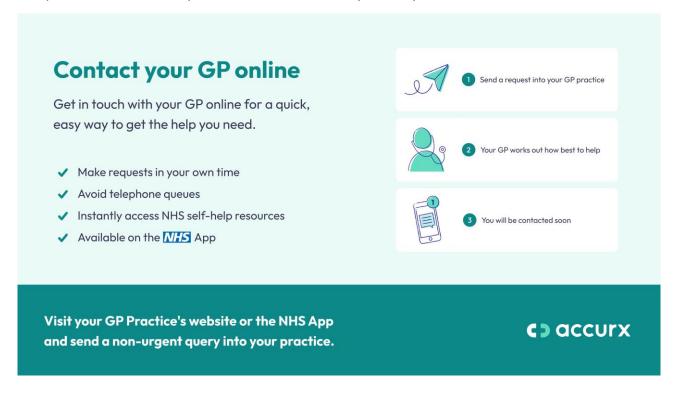